# **Intefaces Gráficas (GUI) e editores para o R**

— [Alexandre Adalardo](mailto:aleadalardo@gmail.com) 2016/03/16 17:35

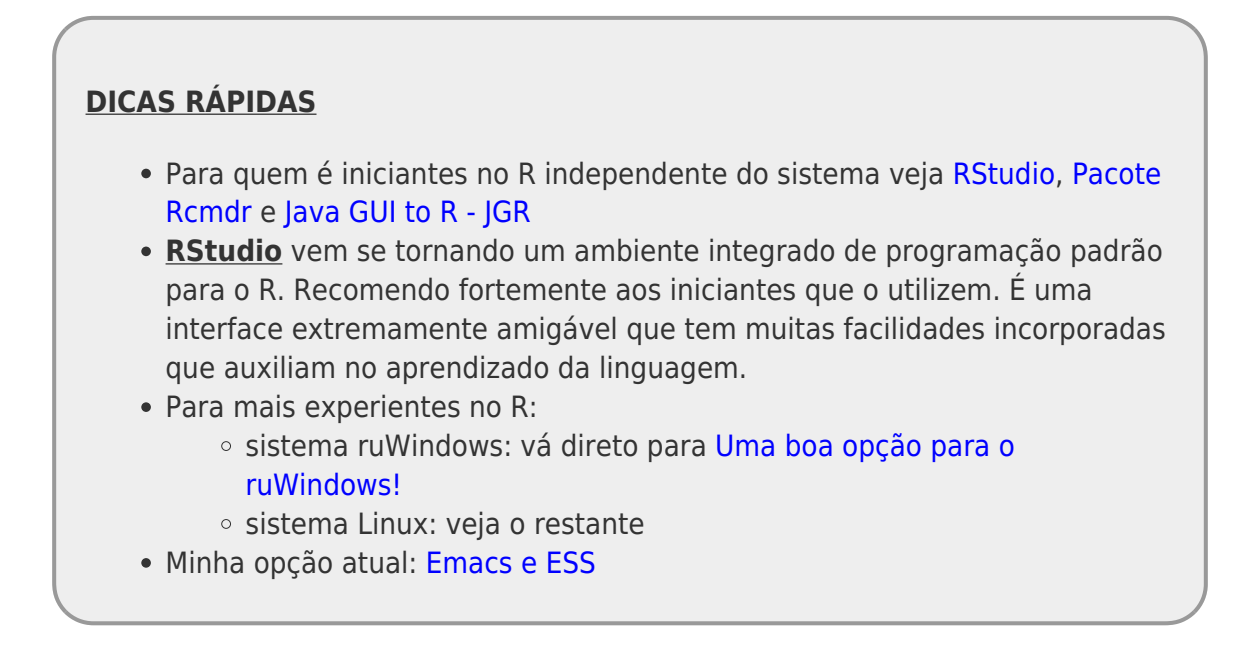

Uma das principais diferenças para aqueles que migraram do Windows (ruWindows) para o Linux, quando forem usar o R, é a falta do GUI (Interface Gráfica de Usuário) padrão da versão Windows que não tem equivalente no linux. Aqueles poucos comandos de interface fazem falta, principalmente para iniciantes e já viciados. Quando migrei de sistema operacional passei algum tempo tentando decidir qual a melhor opção entre as possibilidades existentes. No momento estou decidindo entre o Emacs (por quetões filosóficas) e o RGedit, a seguir alguns toques sobre minha experiência.

### <span id="page-0-0"></span>**RStudio**

Lançado em 2011, é a primeira IDE (Integrated Development Environment) desenvolvida especificamente para R. Experimentei logo que lançaram e gostei muito, apesar de naquele momento ainda ter alguns problemas. Tem se tornado muito popular, principalmente entre usuários do sistema Mac OS, apesar de ser uma ótima opção para qualquer sistema operacional. Vale a pena tentar, tem muitas funcionalidades, inclusive, mostrar no cursor quando pressiona-se a tecla tab as opçãos de funções e seus argumentos… Tem uma versão para servidor tb!<http://www.rstudio.org>— [Alexandre](mailto:adalardo@usp.br) [Adalardo](mailto:adalardo@usp.br) 2012/10/04 12:13

O projeto avançou bastante nos últimos tempos e cada vez mais vejo pessoas usando o Rstudio, continua sendo uma ótima opção! — [Alexandre Adalardo](mailto:aleadalardo@gmail.com) 2019/05/07 16:22

<span id="page-0-1"></span>Caso necessite de uma interface leve que não tome muito dos recursos da sua maquina, essa definitivamente **NÂO É UMA BOA OPÇÂO**. O RStudio por padrão instala e carrega muitos pacotes ao iniciar uma sessão, caso precise fazer análises com grande quantidade de dados ou que produza resultados muito extensos, opte por fazer a análise final no console do R, após produzir o script. — [Alexandre Adalardo](mailto:aleadalardo@gmail.com) 2020/07/14 16:22

## **Uma boa opção para o ruWindows**

O R no ruWindows já vem com uma ótima interface Gui que apresenta poucas funcionalidades banais, mas muito úteis. Há vantagem também por serem poucas e relacionadas apenas com ações periféricas à análise de dados como: salvar, mudar diretório, abrir janelas de edição de script e dados, baixar pacotes, salvar gráficos. Para um usuário ruWindows seria quase um suicídio ter que usar a janela shell base para a interface com o R. Para os mais velhos, acostumados com o DOS, não seria tão alienígena. O editor de script dessa interface é bom, mas não serve como editor de funções pois não tem nenhuma associação com a linguagem, não permitindo nem ao menos conferir parênteses e colchetes. Quando migrei do RuWindows senti falta do [NotePad++](http://notepad-plus.sourceforge.net/br/site.htm) e do aplicativo [NPPtoR](http://npptor.sourceforge.net/) que faz a interface do NotePad++ com o R, ambos aplicativos grátis para Windows. O NotePad++ e NPPtoR são leves e na época em que migrei para o Linux, na minha opinião, a melhor opção de editor para funções e códigos no R. Eu costumava trabalhar com o script do trabalho no editor do RGui e com a janela do NotePad editando a função e fazendo load para atualizar modificações.

## <span id="page-1-0"></span>**Java GUI to R - JGR**

No guia de instalação do [R no Ubuntu](http://labtrop.ib.usp.br/doku.php?id=dicas_mat_apoio:programas:instalarunbutu) o Gabriel sugere o uso do JGR, um pacote do R que utiliza linguagem java para criar a interface gráfica do usuário (GUI). O pacote tem muitas funcionalidades, algumas maravilhosas como mostrar os argumentos quando se está digitando o nome da função. Teria optado por ele se não fosse um problema: no meu computador ele ocupava quase toda a capacidade de processamento das minhas duas CPUs, esquentando e fazendo o cooler gritar forte. Além disso, deixa o computador lerdo, me parece um problema do Open Java no Linux. Fiquei muito encanado em utilizar e depois ter que migrar para outra interface. Na internet vi discussão que relatam o mesmo problema, mas dizem que ao clicar nas opções help e versão do JGR o problema desaparece… Realmente o meu processador que fica em 100% abaixa, mas de qualquer forma o processamento fica lento e incomoda. Testei várias versões do Ubuntu e do JGR (9.04 a 10.04) e o problema permanece. DESISTI!

#### **OS PROBLEMAS PARECEM TER SIDO SOLUCIONADOS NAS VERSÕES MAIS RECENTES DO UBUNTU, DEFINITIVAMENTE ERA UM PROBLEMA COM O JAVA** — [Alexandre Adalardo](mailto:adalardo@usp.br) 2012/04/01 11:38

### <span id="page-1-1"></span>**Emacs e ESS**

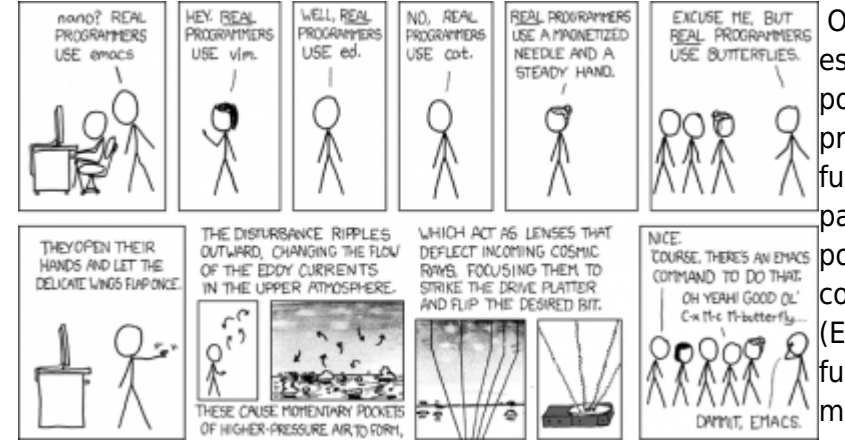

O Emacs é a escolha obvia para quem está acostumado com o Linux. Ele é um poderoso editor de texto para programadores que tem muita funcionalidades e apresenta interfaces para muitas linguagens diferentes. É possível utilizá-lo como interface para o R conectando-os através do pacote ESS

(Emacs Speaks Statistics). Ou seja funciona como editor e inteface ao mesmo tempo. Esse pacote do Emacs

trabalha com diferentes janelas e

transfere diretamente o script para o R. O Daniel Caetano (caetanods1@gmail.com), mais conhecido como Musguinho, preparou um tutorial interessante para o Emacs durante a disciplina do R em 2009 veja o linque [Emacs na bie5782.](http://ecologia.ib.usp.br/bie5782/doku.php?id=bie5782:01_curso2009:alunos:start)

Minha transição para o Emacs não foi nada amigável, demorou alguns tempo para se concretizar completamente. Depois de ter utilizado muitas interfaces, editores e IDE's o Emacs me conquistou pela versatilidade <sup>1</sup>, maleabilidade <sup>[2\)](#page--1-0)</sup> e pela comunidade ativa de colaboradores. Parece um caminho natural ir para um projeto, também colaborativo, de código aberto.

#### <span id="page-2-0"></span>**Pacote Rcmdr**

— [Alexandre Adalardo](mailto:adalardo@usp.br) 2010/07/19 12:51 O pacote Rcmdr é uma opção para os iniciantes em R para qualquer ambientes (RuWindows, Linux, MacOS) escrita em Tcl/Tk (Tool Command Language e Tool Kit). É um ambiente de interface completa com comandos de edição de dados, análises e gráficos. Utilizei ele no Linux e no Windows e parece funcionar bem sem comprometimento no desempenho da máquina. Não gosto da filosofia de interfaces fechadas para análises de dados, acredito que uma das grandes virtudes do R é a exigência de entender a análise antes de fazê-la. A dificuldade do comando de linha retorna com dividendos em entendimento da análise. Além disso, não há comandos para simulações e Monte Carlo, o que limita o aprendizado de estatística para iniciantes. Por outro lado, pode ser uma ferramenta importante para o aprendizado da linguagem, pois o código de cada ação é apresentado na tela do script, além de permitir o uso de linha de comando direto para o console do R, sem a necessidade de restrição aos comandos pré-definidos no GUI. O próprio criador do pacote - Jonh Fox - advoga que não gosta de interface gráfica e que a idéia é utilizá-lo como um instrumento didático. Alguns alunos do curso do R relataram que foi importante usar o Rcmdr na primeira fase de aprendizado da linguagem e que hoje não o utilizam mais. Temos um projeto didático para ensino de ecologia chamado [ECOVIRTUAL](http://www.ecologiavirtual.com.br/backup/) que utiliza um plugin para O Rcmdr para incluir comandos para simulação de modelos ecológicos. Todas as ferramentas já estão funcionando e pretendemos incluir o pacote no CRAN ainda esse ano.

Veja nosso site no linque abaixo:

<http://www.ecologiavirtual.com.br/backup>

#### **RKWard**

Esse é uma interface para o R completa que funciona como um pacote estatístico, mas permite também a entrada de comandos por script e tem muitas funcionalidades comuns ao Rcmdr. Uma vantagem é apresentar os argumentos das funções quando digita-se na janela de script, facilitando a ação por linha de comando. Só roda no Linux e não é um pacote do R e sim um projeto externo ao CRAN. É fácil de instalar através do aplicativo de instalação padrão do Ubuntu. Tive que desligar e ligar a maquina para funcionar a primeira vez, mas depois funcionou perfeitamente. Incomoda-me um pouco a quantidade de opções de análises e gráficas. Pode deixar o usuário mole e com tendências estatístico-suicidas. Foi minha opção por algum tempo, mas tive problemas com o comando legend(locator(1)) que fazia minha tela ficar preta no terço inferior. Acredito que é alguma interação demoníaca com o Cairo-Dock, mas de qualquer forma perde pontos. Além disso, colegas relataram problemas, como a parada do mouse até sair e voltar da janela do script.

# **Rgedit**

Gedit é o pacote de editor de texto básico do Gnome. O pacote RGedit

<http://sourceforge.net/projects/rgedit/> parece ser uma boa opção para iniciados em R que não necessitam de interface para analise de dados, apenas um editor de texto com interface funcional para o R. A instalação é simples, basta desempacotar o arquivo e colar todo o conteúdo (pasta: RCtrl e arquivos: RCtrl.gedit-plugin, RCtrl.py, ReadMe.txt) na pasta <usuario>/.gnome2/gedit/plugins. Pronto, agora é só iniciar o gedit. Considero a melhor opção atual para R no UBUNTU.

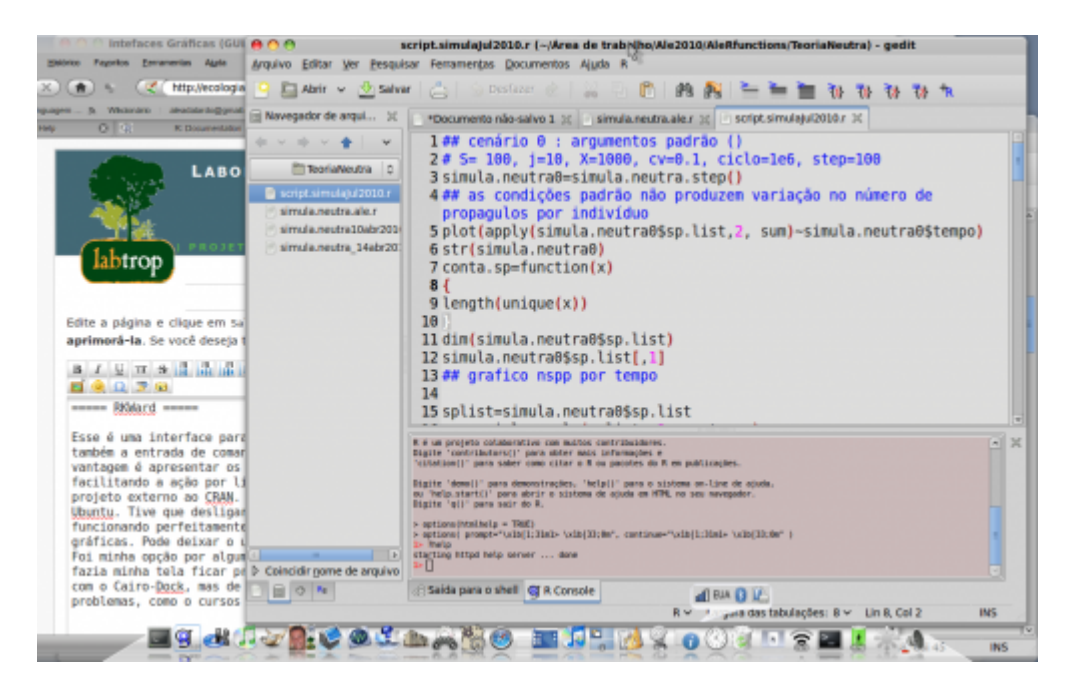

#### **Algumas funções interessantes**

- 1. clicando com o botão direito no console abre opções de comandos interativos como: *mudar de diretório de trabalho ou mudar para o mesmo diretório do script*
- 2. há opção de envio de linha, bloco ou todo o script para o console do R, com botões posicionados no menu
- 3. há opção de mudança de atalhos de teclados para as principais funções
- 4. o editor reconhece e ilumina símbolos e funcões do R
- 5. pode trabalhar com vários workspaces concomitantemente
- 6. tem um plugin **Wizard** que ajuda na importação de dados e na elaboração de gráficos. Além disso é facil inserir novas funções no **Wizard Menu**

#### Menu para salvar gráficos

Como não há a opção de salvar o dispositivo gráfico ativo, inclui uma nova opção no menu Wizard. Para utilizá-lo:

- 1. copie o arquivo save plot.xml.r no diretório <usuario>/.gnome2/gedit/plugins/RCrtl/Wizards , retirando a extensão **.r** para que fique apenas save\_plot.xml.
- 2. abra o Gedit e procure a opção no menu **R** → Wizards → Save Plot. Pronto!

#### **KOMODO**

Há uma boa opção com muitas funcionalidades para o R que utiliza como base o editor KOMODO com a extensão SciView-K que transforma o Komodo-editor em editor e GUI para o R. Usei e gostei, mas não vou falar deles pois o Komodo, apesar de oferecer o editor sem custos, é de código fechado e não é um esforço colaborativo como outros projetos de editores. Para maiores informações veja a página <http://www.sciviews.org> — [Alexandre Adalardo](mailto:adalardo@usp.br) 2010/07/19 13:26

Os links do SciViews e o projeto ScieViews-K parecem estar pouco ativos. Ainda existe, mas não consegui ver nenhuma atividade relevante desde 2015. — [Alexandre Adalardo](mailto:aleadalardo@gmail.com) 2019/05/07 16:33

[1\)](#page--1-0)

[2\)](#page--1-0)

é praticamente um editor de código universal

é programável na linguagem LISP

From: <http://labtrop.ib.usp.br/> - **Laboratório de Ecologia de Florestas Tropicais**

 $\pmb{\times}$ Permanent link: **[http://labtrop.ib.usp.br/doku.php?id=dicas\\_mat\\_apoio:programas:guir&rev=1594754570](http://labtrop.ib.usp.br/doku.php?id=dicas_mat_apoio:programas:guir&rev=1594754570)**

Last update: **2020/07/14 16:22**